# **Traffic Processing**

#### In this article

- Advanced Search
- Creating a New Traffic Processing Rule
- Creating a new Orig/Term Rule
- Rules Import
- Rules Export

## Section overview

This section allows a user to configure and perform number translations. Here you can add and remove rules for traffic processing. The section includes 2 tabs: **Traffic Processing** and **Orig/Term Rules**:

Screenshot: Traffic Processing section

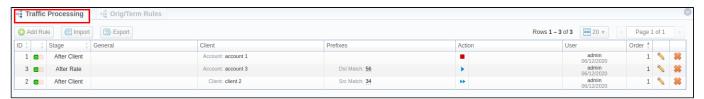

| Column Name | Description                                                                                                    |  |  |
|-------------|----------------------------------------------------------------------------------------------------|--|--|
| ID          | Rules identification number                                                                                                    |  |  |
| Туре        | Type of a rule                                                                                                    |  |  |
| General     | <ul> <li>Depending on rule parameters, a table can display the following scope of details:</li> <li>Name of service, the rule is created for</li> <li>Gateway, specified in a rule</li> <li>Tag(s), indicated in a rule</li> </ul>                                                                                                    |  |  |
| Client      | Depending on rule parameters, a table can display the following scope of details:  Client's name, specified in a rule Client's account, defined in a rule Indicated Code                                                                                                    |  |  |
| Prefixes    | Depending on rule parameters, a table can display the following scope of details:  POSIX regular expression for Src number (Src Match) POSIX regular expression for Dst number (Dst Match) Src Prefixes (Src P Any/Src P Not) Src Prefixes Names (Src PN Any/Src PN Not) Dst Prefixes (Dst P Any/Dst P Not) Dst Prefixes Names (Dst PN Any/Dst PN Not) |  |  |
| Action      | Depending on rule parameters, a table can display the following scope of details:     Replacement for a matched rule for Src number (Src)     Replacement for a matched rule for Dst number (Dst)     List of tags added during traffic processing rule execution                                                                                      |  |  |
| User        | User name and time, when a rule was created/edited                                                                                                    |  |  |
| Order       | Specified order for rule execution                                                                                                    |  |  |

Screenshot: Orig/Term Rules section

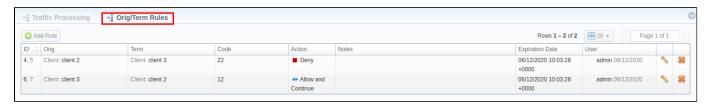

| Column Name     | Description                                                                                                    |  |  |
|-----------------|----------------------------------------------------------------------------------------------------|--|--|
| ID              | Rules identification number                                                                                                    |  |  |
| Orig            | Depending on rule parameters, a table can display the following scope of details:  Origination Client Origination Account                                                                                                    |  |  |
| Term            | Depending on rule parameters, a table can display the following scope of details:  Termination Client Termination Account                                                                                                    |  |  |
| Code            | Specify a destination code (use * as a wildcard)                                                                                                    |  |  |
| Action          | You can set up the following <b>Actions</b> for the rule:  • <b>Allow</b> - allow a current event to proceed. Stop further traffic processing rules within this type of rule;  • <b>Allow and Continue</b> - allow a current event to proceed. Search for the next traffic rule;  • <b>Deny</b> - deny a current event. |  |  |
| Notes           | Extra notes for the rule.                                                                                                    |  |  |
| Expiration Date | Defines the date when the rule expires.                                                                                                    |  |  |
| User            | User name and time, when a rule was created/edited                                                                                                    |  |  |

Functional **buttons/icons** presented in the section are as follows:

| Button/Icon     | Description                                                    |  |
|-----------------|----------------------------------------------------------------|--|
| 4 Add Rule      | Allows creating a new traffic processing rule                  |  |
| Import          | Allows importing a .csv file with a traffic processing rule(s) |  |
| Export          | Allows exporting a current list of rules in a .csv format      |  |
| 0 🗉             | Indicates that a rule origin is origination                    |  |
| OT              | Indicates that a rule origin is termination                    |  |
| •               | Indicates the <i>Allow</i> action of a rule                    |  |
| <b>&gt;&gt;</b> | Indicates the Allow and Continue action of a rule              |  |
|                 | Indicates the <i>Deny</i> action of a rule                     |  |
| <b>\</b>        | Allows editing existing rules in a section list                |  |
| *               | Allows deleting a traffic processing rule from the system      |  |

## **Advanced Search**

In the top right corner of the section above the table, an **Advanced Search** drop-down menu is located. By clicking on a blue downward arrow icon, a drop-down menu with the following structure is displayed:

Screenshot: Advanced Search drop-down menu

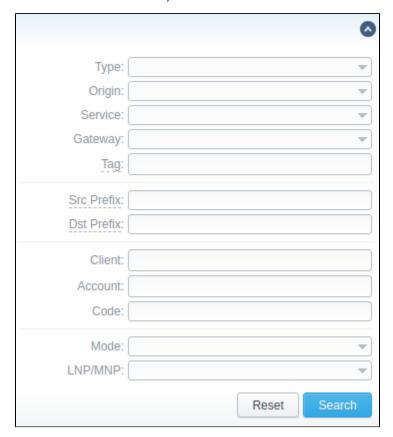

To apply the specified search criteria, click **Search**; to cancel the applied parameters, click **Reset**.

## Creating a New Traffic Processing Rule

To perform a number translation, click the **Add Rule** button and fill in the following fields:

Screenshot: New Traffic Processing rule

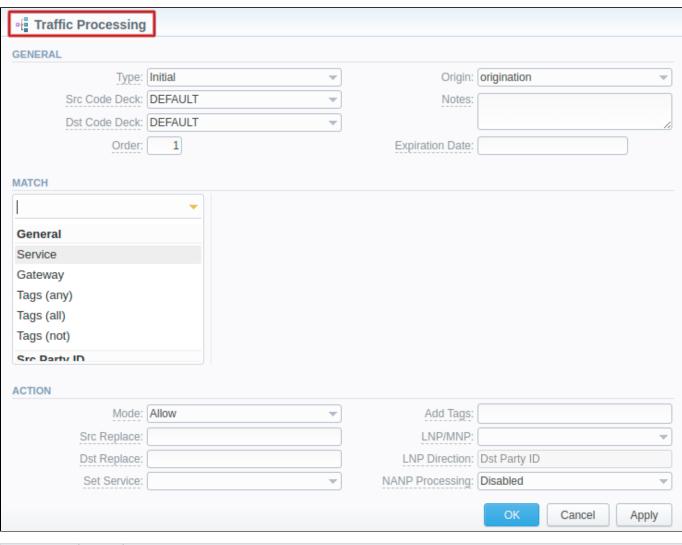

| Information block                                                                                        | Field               | Description                                                                                                    |  |  |
|----------------------------------------------------------------------------------------------------|---------------------|----------------------------------------------------------------------------------------------------|--|--|
| <ul> <li>Initial - execute this</li> <li>After Client - execute</li> <li>After Rate - execute</li> </ul> |                     | Initial - execute this rule before a Client is identified     After Client - execute this rule after client identification but before rate identification     After Rate - execute this rule after rate identification but before routing     After Routing - execute this rule after routing                                                                                                    |  |  |
|                                                                                                    | Src<br>Code<br>Deck | Identify a code deck that will be used for <b>Src</b> codes or code names filtering                                                                                                    |  |  |
|                                                                                                    | Dst<br>Code<br>Deck | Identify a code deck that will be used for <b>Dst</b> codes or code names filtering                                                                                                    |  |  |
|                                                                                                    | Order               | Sets rules ordering that works within the same rule Type.  Attention  Note that this field indicates the order of rules execution only within a specified type. It means that a rule with the <i>Initial</i> type and order 1 will be executed before any other rule of the same type with order 2. However, such rule will be executed prior to a rule with the <i>After Rate</i> type and order 0, even though the latter has a higher order, due to the fact that <i>Initial</i> is the 1st on the types list. |  |  |

| Origin                 | Specify the event origin:                                                    |  |  |
|------------------------|------------------------------------------------------------------------------|--|--|
|                        | Origination     Termination                                                  |  |  |
| Notes                  | Specify additional informational about a rule                                |  |  |
| Expira<br>tion<br>Date | Define a date when this rule will expire and will be removed from the system |  |  |

#### Match

Select the required parameters for a traffic processing rule on the **Match** menu. To cancel any filter, click on the delete sign next to its name

You can start a **quick search** by typing filters' names in the field at the top of the **Match** menu.

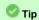

(Any)

If, for instance, the *Client* filter is empty, it means that this rule will implicate all clients.

| Genera                                |                                                                                                    |  |  |  |
|---------------------------------------|----------------------------------------------------------------------------------------------------|--|--|--|
| Service                               | Select a target from the drop-down list of all services, presented in the Services section of your JeraSoft Billing                                                                                                    |  |  |  |
| Gatew<br>ay                           | Select a respective VoIP gateway, for which rule is applied, from the drop-down list                                                                                                    |  |  |  |
| Tags<br>(Any)                         | A rule will work if an event has at least one of the tags, specified in this field                                                                                                    |  |  |  |
| Tags<br>(AII)                         | A rule will work if an event has all tags, specified in this field                                                                                                    |  |  |  |
| Tags<br>(Not)                         | A rule will work if an event has no tags, specified in this field                                                                                                    |  |  |  |
| Scr Par                               | ty ID                                                                                                    |  |  |  |
| Src<br>(Match)                        | In this field you may indicate POSIX regular expressions syntax, by which a number will be analyzed. If an expression matches the number, the translation will occur in respective settings in the <i>SRC Replace</i> field.                             |  |  |  |
| Src<br>Prefix<br>es<br>(Any)          | A rule will work if an event has at least one of the Src prefixes (e.g., 010, 810), specified in this field                                                                                                    |  |  |  |
| Src<br>Prefix<br>es<br>(Not)          | A rule will work if an event has no Src prefixes (e.g., <i>010, 810</i> ), specified in this field                                                                                                    |  |  |  |
| Src<br>Prefix<br>es<br>Names<br>(Any) | A rule will work if an event has at least one of the Src prefixes names (e.g., <i>vodafone</i> ), specified in this field                                                                                                    |  |  |  |
| Src<br>Prefix<br>es<br>Names<br>(Not) | A rule will work if an event has no Src prefixes names (e.g., <i>vodafone</i> ), specified in this field                                                                                                    |  |  |  |
| Dst Par                               | ty ID                                                                                                    |  |  |  |
| Dst<br>(Match)                        | In this field, you may indicate POSIX regular expressions syntax (see best practice example below), by which a number will be analyzed. If an expression matches the number, the translation will occur in respective settings in the Dst Replace field. |  |  |  |
| Dst<br>Prefix                         | A rule will work if an event has at least one of the Dst prefixes (e.g., 010, 810), specified in this field                                                                                                    |  |  |  |

|      | Dst<br>Prefix<br>es<br>(Not)          | A rule will work if an event has no Dst prefixes (e.g., 010, 810), specified in this field                                                                                                    |  |  |  |
|------|---------------------------------------|----------------------------------------------------------------------------------------------------|--|--|--|
|      | Dst<br>Prefix<br>es<br>Names<br>(Any) | A rule will work if an event has at least one of the Dst prefixes names (e.g., <i>vodafone</i> ), specified in this field                                                                                                    |  |  |  |
|      | Dst<br>Prefix<br>es<br>Names<br>(Not) | A rule will work if an event has no Dst prefixes names (e.g., <i>vodafone</i> ), specified in this field                                                                                                    |  |  |  |
|      | Client                                |                                                                                                    |  |  |  |
|      | Client                                | Specify a respective client                                                                                                    |  |  |  |
|      |                                       | Attention  Please be advised that any traffic processing rule can have either the Client or Account field.                                                                                                    |  |  |  |
|      | Accou<br>nt                           | Specify a respective account                                                                                                    |  |  |  |
|      | Code                                  | Specify a destination code (use * as a wildcard)                                                                                                    |  |  |  |
| tion | Mode                                  | Defines an action that will be executed if a traffic rule matches:  • Allow - allow a current event to proceed. Stop further traffic processing rules within this type of rule;  • Allow and Continue - allow a current event to proceed. Search for the next traffic rule;  • Deny - deny a current event.                                                                                                    |  |  |  |
|      | Src<br>Replace                        | Replacement for a matched rule. For this field to work, the <i>Scr Match</i> filter must be used in the <i>Match</i> information block.                                                                                                    |  |  |  |
|      | Dst<br>Replace                        | Replacement for a matched rule. For this field to work, the <b>Dst Match</b> filter must be used in the <b>Match</b> information block.                                                                                                    |  |  |  |
|      | Set<br>Service                        | Allows to change a specified service to another one while processing them                                                                                                    |  |  |  |
|      | Add<br>Tags                           | Here you can add tags that will be added for events matching this rule                                                                                                    |  |  |  |
|      | LNP<br>/MNP                           | Define a provider for the LNP/MNP service, which will be dipped for translation                                                                                                    |  |  |  |
|      | MNP                                   | In the VCS 3.17.0, a new feature regarding TJA database has been added. Starting from this version, while creating a new rule, in the LNP/MNP field, a user can select either tja.ee (Routing Number) or tja.ee (Owner). The difference is as follows:  • tja.ee (Routing Number) - if a traffic processing rule executes, 372+Original Number will be substituted by 372+R outing Number, specified in the TJA database.  • tja.ee (Owner) - if a traffic processing rule executes, 372+Original number will remain unchanged. Instead, a Dyna mic Tag indicating an owner of the number will be added to the call.  Please find more about TJA database here. |  |  |  |
|      | LNP<br>Directi<br>on                  | Define, which <b>Party ID(s) (Src, Dst, or both)</b> will be used for LNP dipping. To enable this feature, you need to specify the <b>L P/MNP</b> field.                                                                                                    |  |  |  |

NANP Proce ssing Define if NANP processing will be used for LNP dipping:

- Enabled
- Disabled

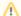

#### Attention

Please be advised that after creation, the Traffic Processing Rule will be applied after the next run of the *Traffic Rules Manager*. Check its schedule in the System Services section.

## Best Practice Example

To get a better understanding of how the Src/Dst Match and Src/Dst Replace fields work, let's consider the following example:

If our Src/Dst number is 123#456, the Src/Dst Match field is ^123#(.\*)\$ and the Src/Dst Replace field is 789\1, the resulting number will be 789456. That's because the ^123#(.\*)\$ expression tells the system that from 123#456 number it must remember only the (.\*) part, which stands for 456. Now, in the Src/Dst Replace field we have 789\1, which means that instead of 123#456, it must insert 789 + add \1 that equals (.\*). Therefore, our resulting number will be 789+456=789456. These translation rules use the PostgreSQL regular expressions syntax (based on POSIX regex with some extensions). For more information, please refer to the PostgreSQL documentation portal.

In addition, in the *Src/Dst Replace* field you can insert random number with fixed digit length using the \$rnd(xxx-yyy)\$ variable, where xxx - start number and yyy - end number of the range. For example, \$rnd(050-950)\$ will be replaced by a 3-digit random number from 50 to 950.

## Creating a new Orig/Term Rule

To perform a translation for a specific pair of **Originator** and **Terminator**, switch to the **Orig/Term Rules** tab, click the **Add Rule** button, and fill in the following fields:

Screenshot: New Orig/Term rule

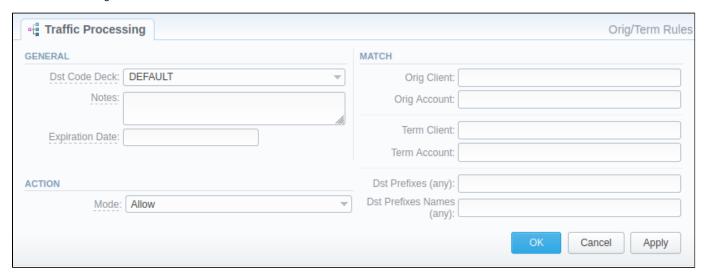

| Information block | Field                       | Description                                                                         |
|-------------------|-----------------------------|-------------------------------------------------------------------------------------|
| General           | Dst Code Deck               | Identify a code deck that will be used for <b>Dst</b> codes or code names filtering |
|                   | Notes                       | Specify additional informational about a rule                                       |
|                   | Expiration Date             | Define a date when this rule will expire and will be removed from the system        |
| Match             | Select the required paramet | ers for a traffic processing rule on the <b>Match</b> menu:                         |
|                   | Orig Client                 | Specify a respective Origination client                                             |
|                   | Orig Account                | Specify a respective Origination account                                            |
|                   | Term Client                 | Specify a respective Termination client                                             |
|                   | Term Account                | Specify a respective Termination account                                            |
|                   | Dst Prefixes (any)          | Specify a destination Code (use * as a wildcard). The field accepts multiple values |

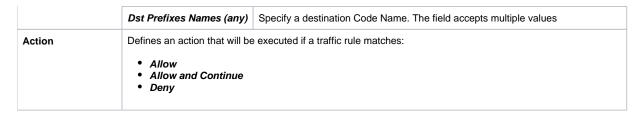

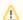

### Attention

Please be advised that after creation, the Orig/Term Rule will be applied after the next run of the *Traffic Rules Manager*. Check its schedule in the System Services section.

### Rules Import

A user can import a .csv file containing a list of traffic processing rules. To import the file, click the **Import** button and a pop-up window with the following structure will appear:

Screenshot: Traffic processing rule import

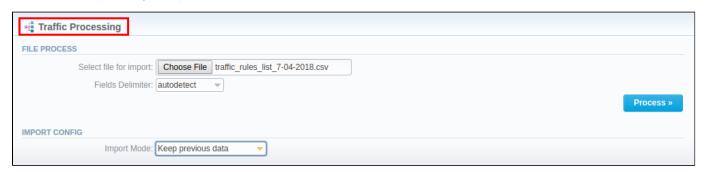

| Information block | Field                    | Description                                                                                                    |
|-------------------|--------------------------|----------------------------------------------------------------------------------------------------|
| File Process      | Select a file for import | Select a .csv file to import a traffic processing rule from                                                                                                    |
|                   | Fields Delimiter         | Specify a delimiter symbol here. The possible options are:  • Autodetect • , • ; • Tab  By default, the Autodetect option is selected.                                                                                                    |
| Import Config     | Import Mode              | Specify what to do with the current traffic processing rules:  • Keep previous data - new rules will be added to the old ones  • Purge all other rules - old rules will be deleted and substituted by the new ones.  By default, the Keep previous data option is selected. |

When all fields are filled in, click **Process>>**. You will be transferred to the second step to indicate the default values in respective fields and specify rows and columns. To finish importing, click **Process>>** again.

## Rules Export

By clicking on the **Export** button you can download a current list of rules in a .csv file.

Screenshot: Rules export

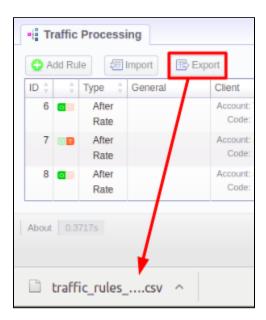